## *Секция «Образовательная среда профессионального учебного заведения», научный руководитель – Часов К.В.*

## **ИСПОЛЬЗОВАНИЕ СРЕДЫ MATHCAD ДЛЯ ПОДГОТОВКИ ТЕСТА**

Дудин И.А., Часов К.В.

*Армавирский механико-технологический институт (филиал) ФГБОУ ВПО «Кубанский государственный технологический университет», Армавир, Россия, igor\_dudin\_97@mail.ru*

Качественное усвоение нового учебного материала по любой дисциплине, в частности по математике, непосредственно зависит от интереса студента к нему и меры участия в его подготовке в режиме педагогического сотрудничества с преподавателем. В нынешней ситуации всё большее значение приобретают учебники и учебные пособия нового поколения, представляющие собой электронные документы с различной степенью интерактивности. Это находит подтверждение в достаточно большом количестве исследований. Один из авторов (Часов К.В.) уже достаточно продолжительное время исследует указанный вопрос. Под его руководством обучающиеся составляют интерактивные обучающие документы, наполняемые изучаемым учебным материалом, что, несомненно, приводит к использованию активных и интерактивных методов обучения.

Наполнение интерактивных обучающих документов по той или иной теме по математическим дисци-

Пость задан о комплексное число

плинам (и не только) позволяет студенту не просто изучить новый учебный материал, но и проработать его, понять все взаимосвязи в изучаемом. При этом прослеживается не только межпредметная связь с информационными дисциплинами, но и начала творческого поиска студента в научной исследовательской работе (как конкретно в изучаемой дисциплине, так и в методике её преподавания).

Выбор математической среды MathCAD в плане вышесказанного не случаен, т.к. позволяет составлять интерактивные обучающие документы с моментальной проверкой высказываемых предположений и выводов. Понятно, что если студент не понимает математику, программа не поможет ему изучить даже основы. А подготовка тестов в MathCAD даже выглядит несколько натянутым. Но авторы считают, что использование среды MathCAD для тестирования позволяет одновременно с изучением учебного материала осваивать информационные технологии во время применения специфического программного обеспечения.

Рассмотрим возможности организации тестирования в MathCAD на одном из примеров на комплексные числа при изучении алгебры (рис. 1), входящем в интерактивный обучающий документ по теме. Необходимо перенести значение z1 в нужное поле ответа.

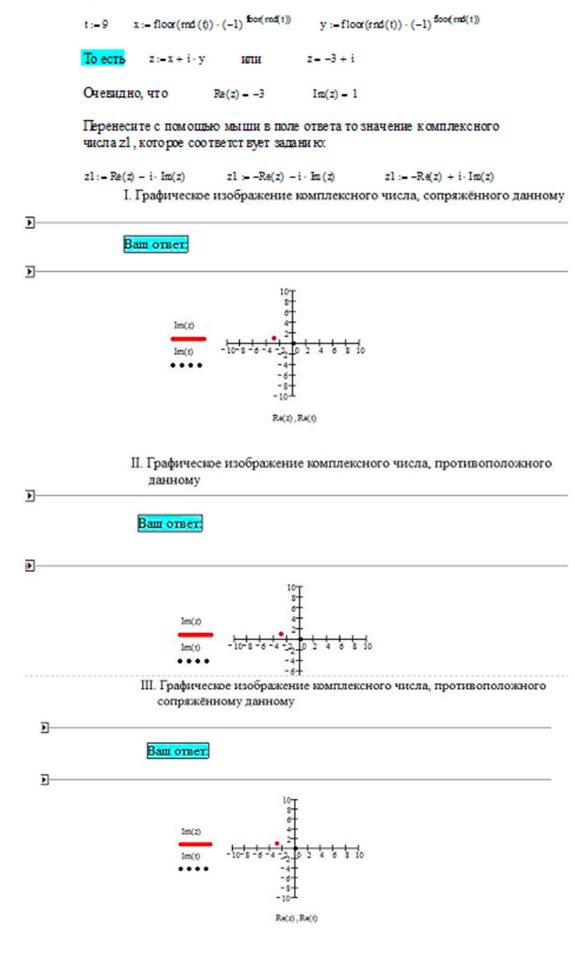

*Рис. 1. Подготовка вопроса теста*

Выше поля «Ваш ответ» в скрытых областях скрыты присваивания, изображённые на рис. 2. Там же, ниже поля «Ваш ответ», приведён вычислительный блок, решающий – появится или нет соответствующая комплексная точка на чертеже (рис. 2 и 3).

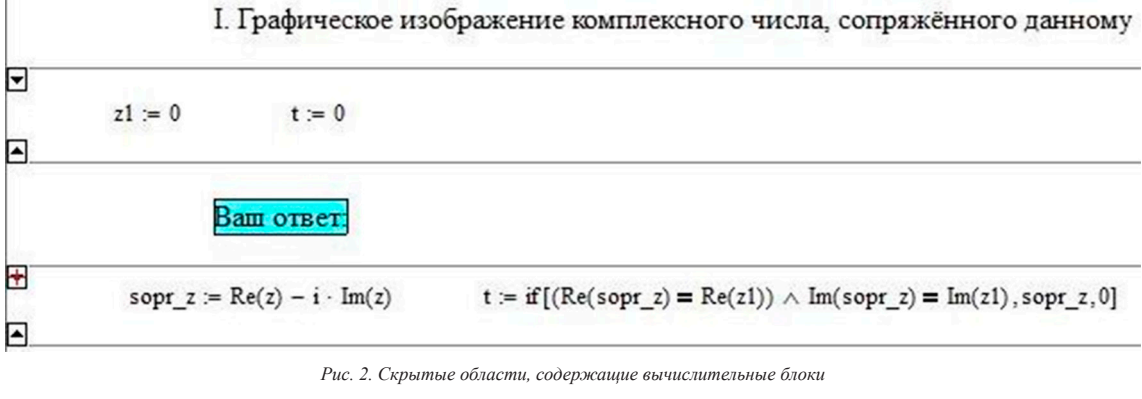

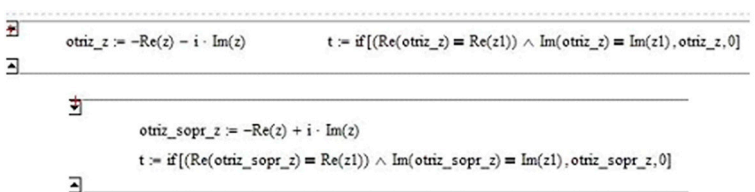

*Рис. 3. Скрытые области для случаев II и III*

Предлагаем читателю самостоятельно набрать в среде MathCAD приведённую выше программу и поэкспериментировать, обновляя страницу. Появляющаяся в начале координат точка чёрного цвета до перемещения z1 (условие задачи) в нужное поле ответа соответствует комплексному числу с нулевыми компонентами.

Подводя итог, отметим, что подготовка интерактивного обучающего документа по изучению комплексных чисел, в состав которого входит тестирование по теме, уже на стадии учебной исследовательской работы студентов содержит элементы научной (НИРС). обучение может быть активным только если обучающийся сам активно включается в УИРС, а, затем и в НИРС. Указанному способствует организуемый поиск в учебной литературе, в интернете, консультации с преподавателями, обмен мнениями (дискуссия) с однокурсниками, собственные размышления и научные изыскания.

## **ТЕСТИРУЮЩАЯ ПРОГРАММА «КРЕАТИВНЫЙ ПОТЕНЦИАЛ» В ИНФОРМАЦИОННОЙ ОБРАЗОВАТЕЛЬНОЙ СРЕДЕ КАФЕДРЫ**

Мягкова Э.С., Худинин А.А.

*Кубанский государственный технологический университет, Армавир, Россия, eleonora.myagkova@yandex.ru*

Одним из направлений по аккумулированию ресурсов для информационной образовательной среды кафедры общенаучных дисциплин Армавирского механико-технологического института и вуза в целом явилось создание модуля, служащего цели развития креативных качеств личности студентов. Авторами настоящей статьи была разработана и оформлена как объект интеллектуальной собственности «Программа для тестирования «Креативный потенциал» для студентов высших учебных заведений». Указанная программа полностью автоматизирует проведение тестирования и последующую интерпретацию одноименного бумажного теста Н.Ф. Вишняковой «Креативный потенциал» [1]. Компьютерное тестирование

предполагается проводить среди студентов первого курса вуза.

После запуска программы на экране появляется окно приветствия (Рис. 1), в котором студенту предлагается ввести свое имя, фамилию и группу в соответствующие поля.

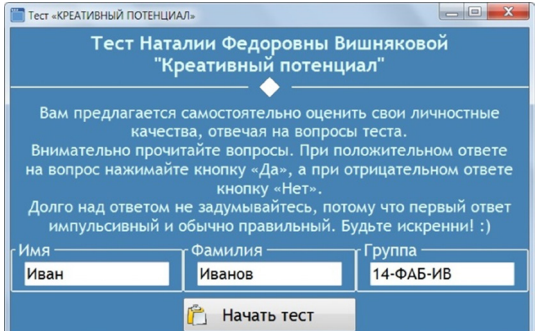

*Рис. 1. Окно приветствия*

Студенту необходимо дать ответы на вопросы двух субтестов «Я – реальный» и «Я – идеальный» (Рис. 2, 3).

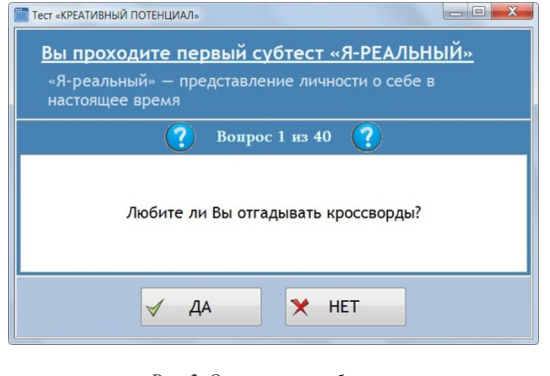

*Рис. 2. Окно первого субтеста*